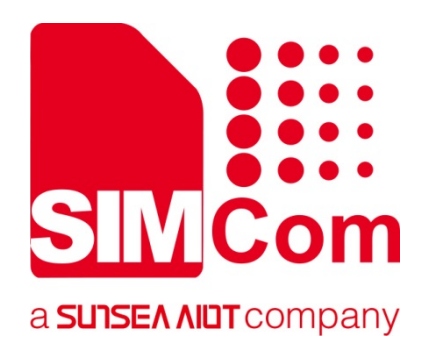

# **A7600 Series\_ LBS\_Application Note**

**LTE Module** 

**SIMCom Wireless Solutions Limited**

Building B, SIM Technology Building, No.633, Jinzhong Road Changning District, Shanghai P.R. China Tel: 86-21-31575100 support@simcom.com www.simcom.com

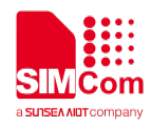

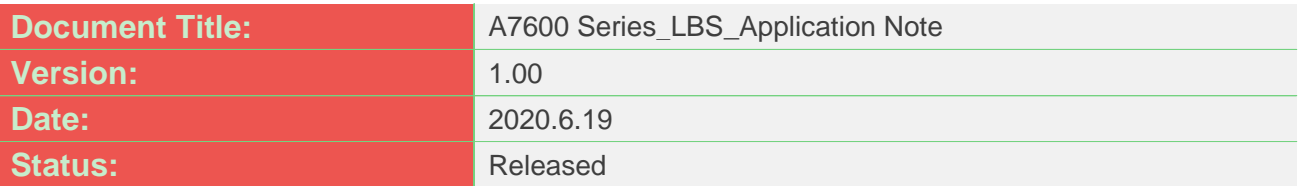

### **GENERAL NOTES**

SIMCOM OFFERS THIS INFORMATION AS A SERVICE TO ITS CUSTOMERS, TO SUPPORT APPLICATION AND ENGINEERING EFFORTS THAT USE THE PRODUCTS DESIGNED BY SIMCOM. THE INFORMATION PROVIDED IS BASED UPON REQUIREMENTS SPECIFICALLY PROVIDED TO SIMCOM BY THE CUSTOMERS. SIMCOM HAS NOT UNDERTAKEN ANY INDEPENDENT SEARCH FOR ADDITIONAL RELEVANT INFORMATION, INCLUDING ANY INFORMATION THAT MAY BE IN THE CUSTOMER'S POSSESSION. FURTHERMORE, SYSTEM VALIDATION OF THIS PRODUCT DESIGNED BY SIMCOM WITHIN A LARGER ELECTRONIC SYSTEM REMAINS THE RESPONSIBILITY OF THE CUSTOMER OR THE CUSTOMER'S SYSTEM INTEGRATOR. ALL SPECIFICATIONS SUPPLIED HEREIN ARE SUBJECT TO CHANGE.

### **COPYRIGHT**

THIS DOCUMENT CONTAINS PROPRIETARY TECHNICAL INFORMATION WHICH IS THE PROPERTY OF SIMCOM WIRELESS SOLUTIONS LIMITED COPYING, TO OTHERS AND USING THIS DOCUMENT, ARE FORBIDDEN WITHOUT EXPRESS AUTHORITY BY SIMCOM. OFFENDERS ARE LIABLE TO THE PAYMENT OF INDEMNIFICATIONS. ALL RIGHTS RESERVED BY SIMCOM IN THE PROPRIETARY TECHNICAL INFORMATION , INCLUDING BUT NOT LIMITED TO REGISTRATION GRANTING OF A PATENT , A UTILITY MODEL OR DESIGN. ALL SPECIFICATION SUPPLIED HEREIN ARE SUBJECT TO CHANGE WITHOUT NOTICE AT ANY TIME.

#### **SIMCom Wireless Solutions Limited**

Building B, SIM Technology Building, No.633 Jinzhong Road, Changning District, Shanghai P.R. China Tel: +86 21 31575100

Email: [simcom@simcom.com](mailto:simcom@simcom.com)

### **For more information, please visit:**

<https://www.simcom.com/download/list-863-en.html>

**For technical support, or to report documentation errors, please visit:**

https://www.simcom.com/ask/ or email to: [support@simcom.com](mailto:support@simcom.com)

*Copyright © 2020 SIMCom Wireless Solutions Limited All Rights Reserved.*

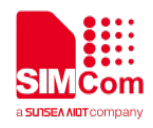

### <span id="page-2-0"></span>**About Document**

### <span id="page-2-1"></span>**Version History**

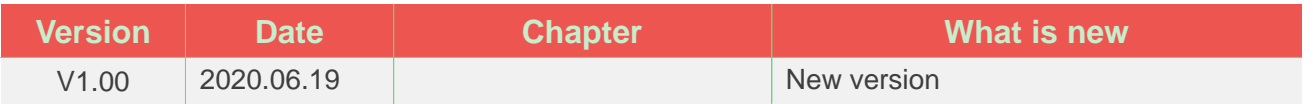

### <span id="page-2-2"></span>**Scope**

This document presents the AT Command Set for SIMCom A7600 Series, including A7600XX-XXXX, A5360E, and A7670X.

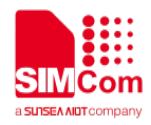

### <span id="page-3-0"></span>**Contents**

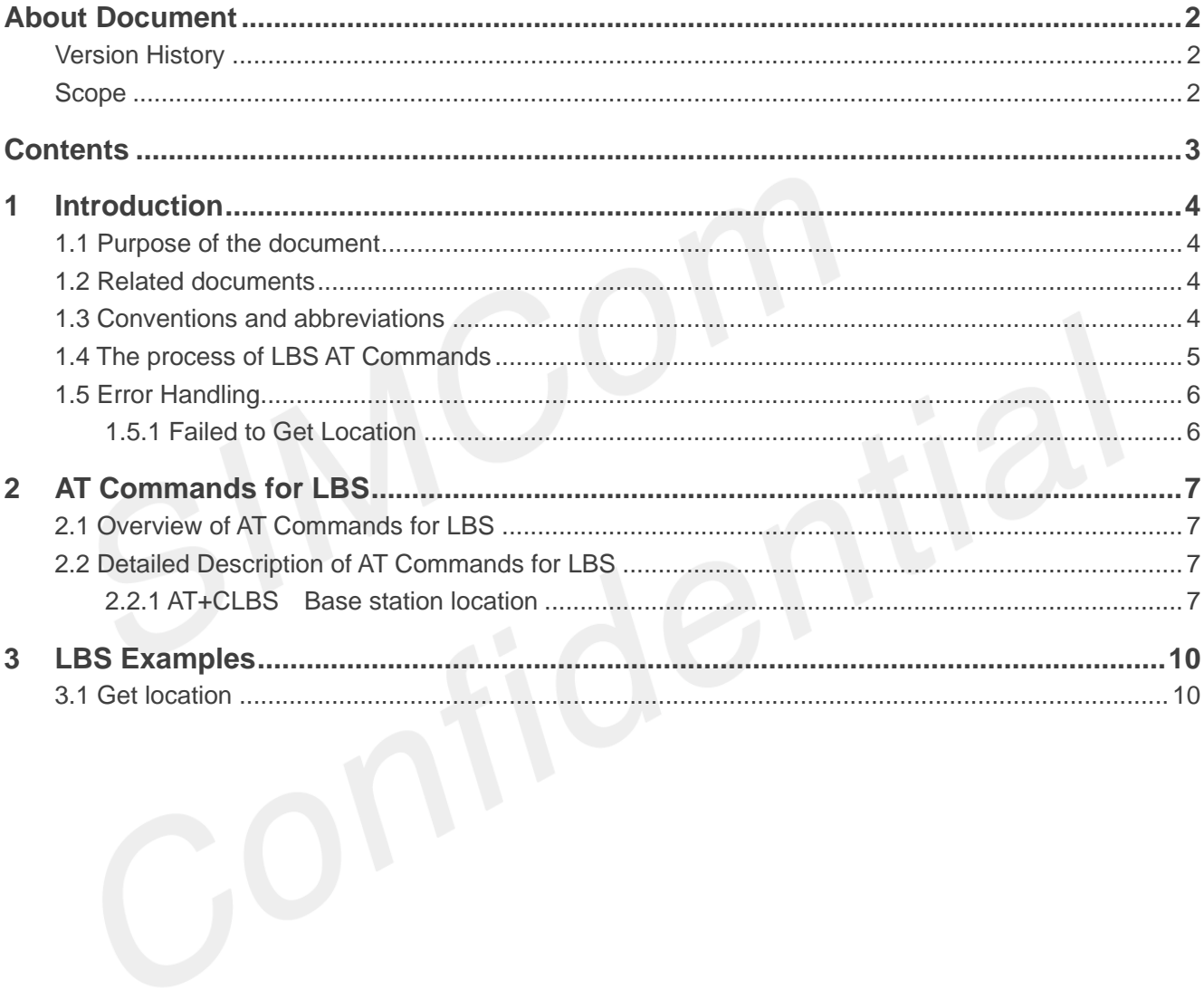

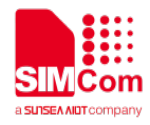

### <span id="page-4-0"></span>**1 Introduction**

### <span id="page-4-1"></span>**1.1 Purpose of the document**

Based on module AT command manual, this document will introduce LBS application process.

Developers could understand and develop application quickly and efficiently based on this document.

### <span id="page-4-2"></span>**1.2 Related documents**

[1] A7600 Series\_AT Command Manual

### <span id="page-4-3"></span>**1.3 Conventions and abbreviations**

- PDP Packet Data Protocol;
- LBS Location Based Services;
- URC Unsolicited result codes;
- DNS Domain Name Server;
- UTC Coordinated Universal Time;
- YYYY/MM/DD Year/Month/Day;
- HH:MM:SS Hour:Minute:Second;
- IMEI International Mobile Equipment Identity;
- UCS2 Unicode

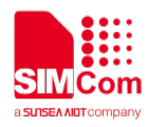

### <span id="page-5-0"></span>**1.4 The process of LBS AT Commands**

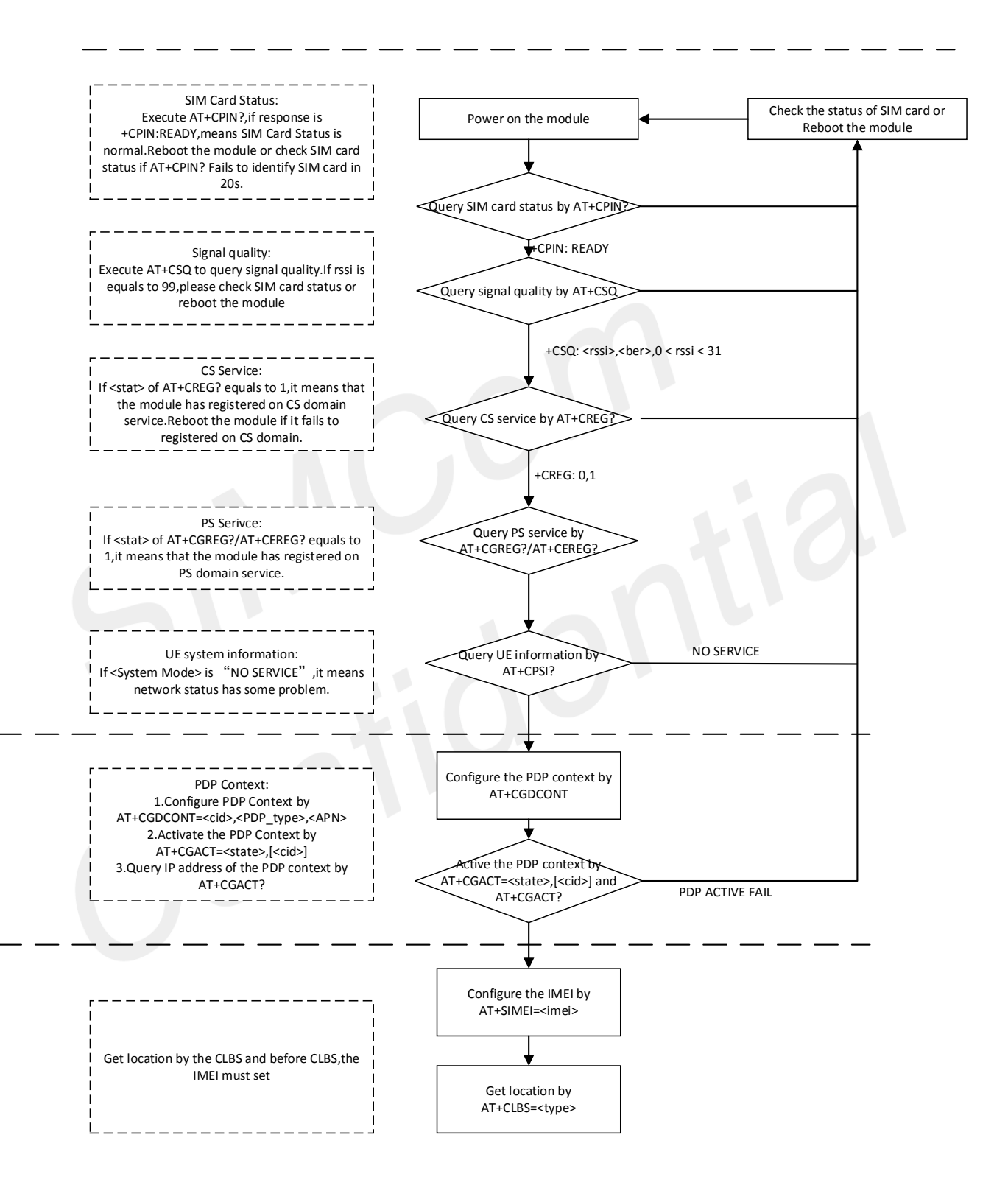

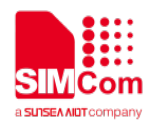

### <span id="page-6-0"></span>**1.5 Error Handling**

### <span id="page-6-1"></span>**1.5.1 Failed to Get Location**

If it is failed to get location, please check the following aspects:

1. Query the status of the specified PDP context by **AT+CGACT?** command to check whether the specified PDP context has been activated.

2. When the **<ret\_code>** in the URC **:+CLBS: <ret\_code>[,<longitude>,<latitude>,<acc>,<date>,<time>]** is not 0, it indicates an error code,please refer to the chapter 2.2.1.

For more details, please refer to the chapter 2.2

<span id="page-7-0"></span>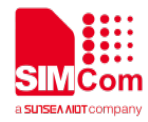

## **2 AT Commands for LBS**

### <span id="page-7-1"></span>**2.1 Overview of AT Commands for LBS**

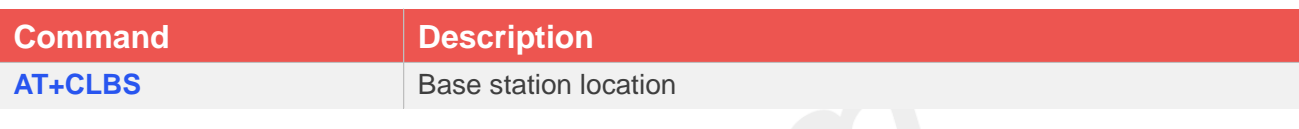

### <span id="page-7-2"></span>**2.2 Detailed Description of AT Commands for LBS**

### <span id="page-7-3"></span>**2.2.1 AT+CLBS Base station location**

The write command is used to base station location.

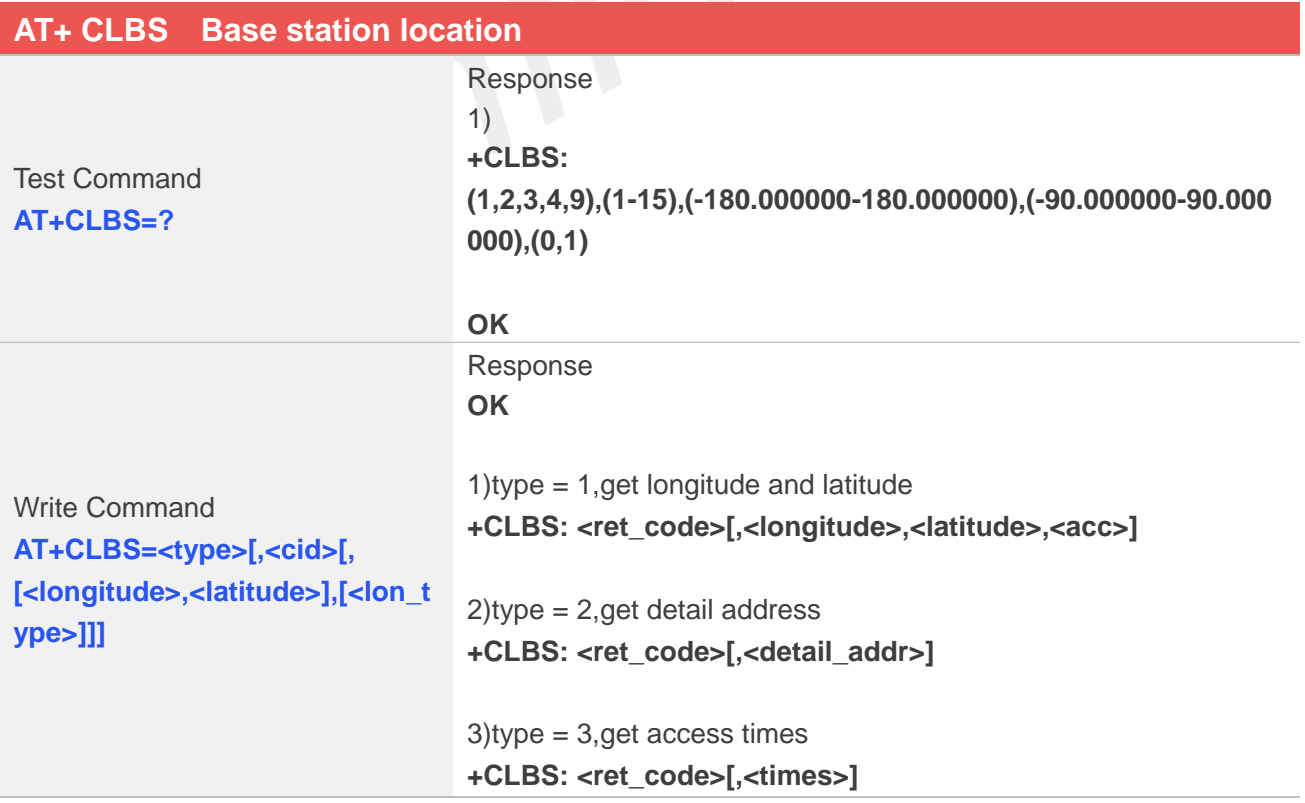

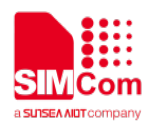

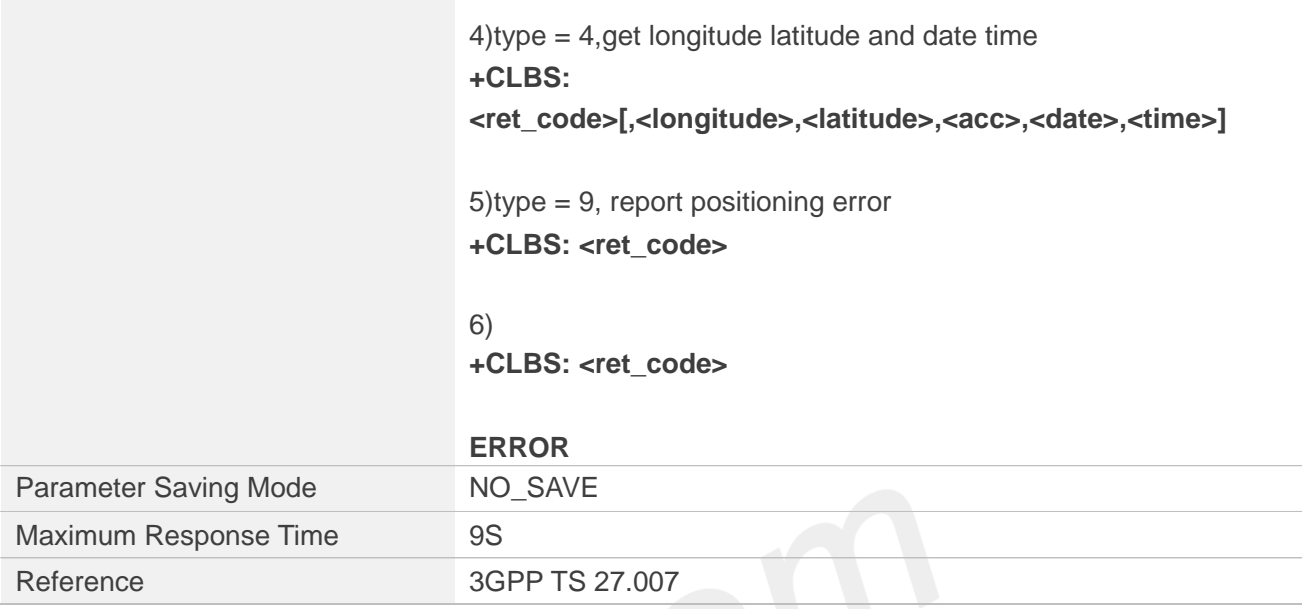

### **Defined Values**

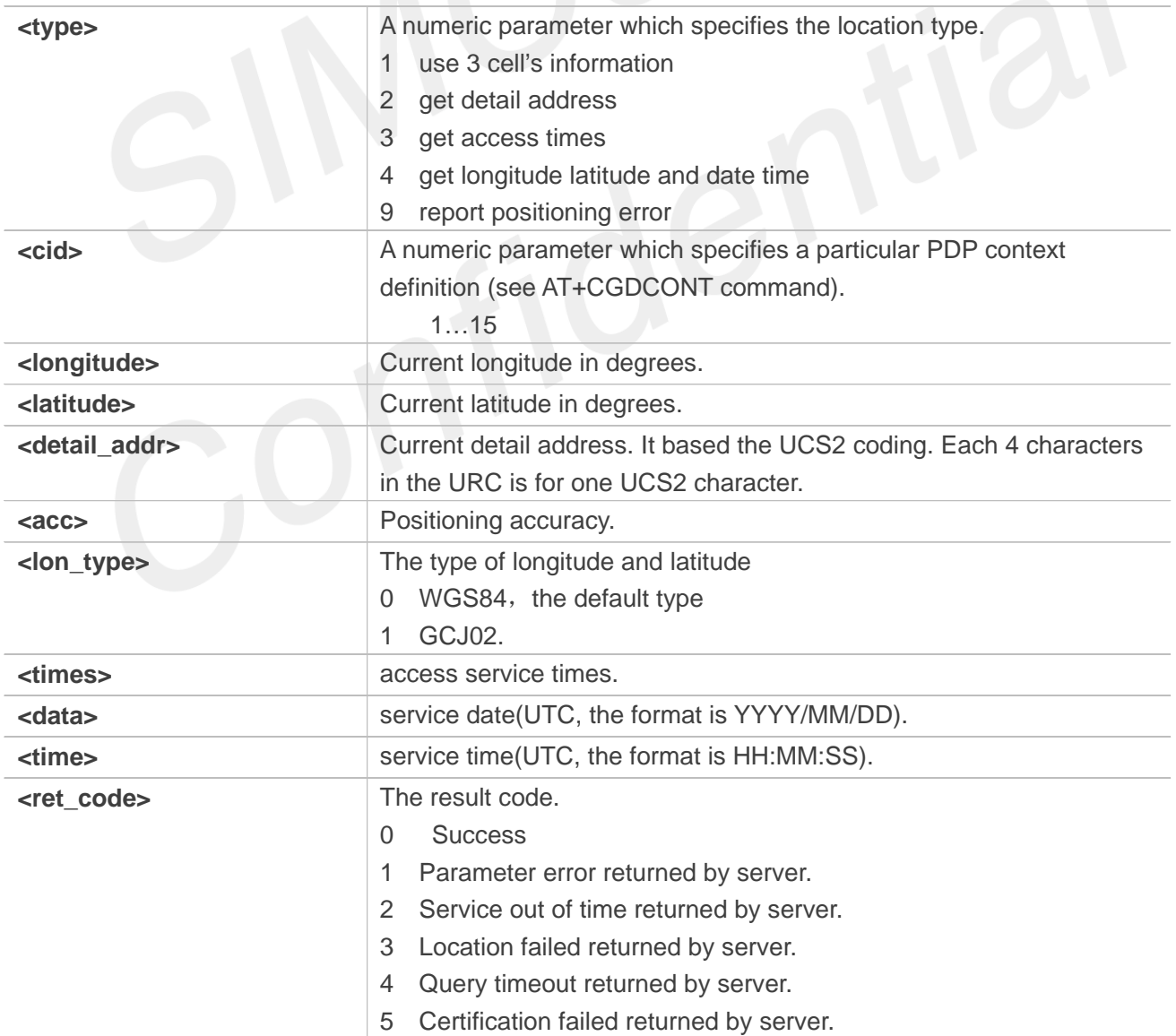

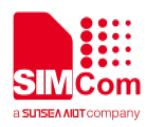

- 6 Server LBS error success.
- 7 Server LBS error failed.
- 80 Report LBS to server success
- 81 Report LBS to server parameter error
- 82 Report LBS to server failed
- 110 Other Error
- 8 LBS is busy.
- 9 Open network error.
- 10 Close network error.
- 11 Operation timeout.
- 12 DNS error.
- 13 Create socket error.
- 14 Connect socket error.
- 15 Close socket error.
- 16 Get cell info error.
- 17 Get IMEI error.
- 18 Send data error.
- 19 Receive data error.
- 20 NONET error.
- 21 Net not opened.

### **NOTE**

The LBS is only support in GSM/WCDMA /LTE net mode.It needs to make sure the network available before executing the AT+CLBS write command.

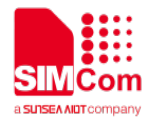

### <span id="page-10-0"></span>**3 LBS Examples**

Before LBS related operations, we should ensure the following: Ensure GPRS network is available:

### **AT+CSQ**

**+CSQ: 23,0**

#### **OK**

**AT+CREG? +CREG: 0,1**

#### **OK**

**AT+CGREG?**

**+CGREG: 0,1**

**OK**

### <span id="page-10-1"></span>**3.1 Get location**

Following commands shows how to get location

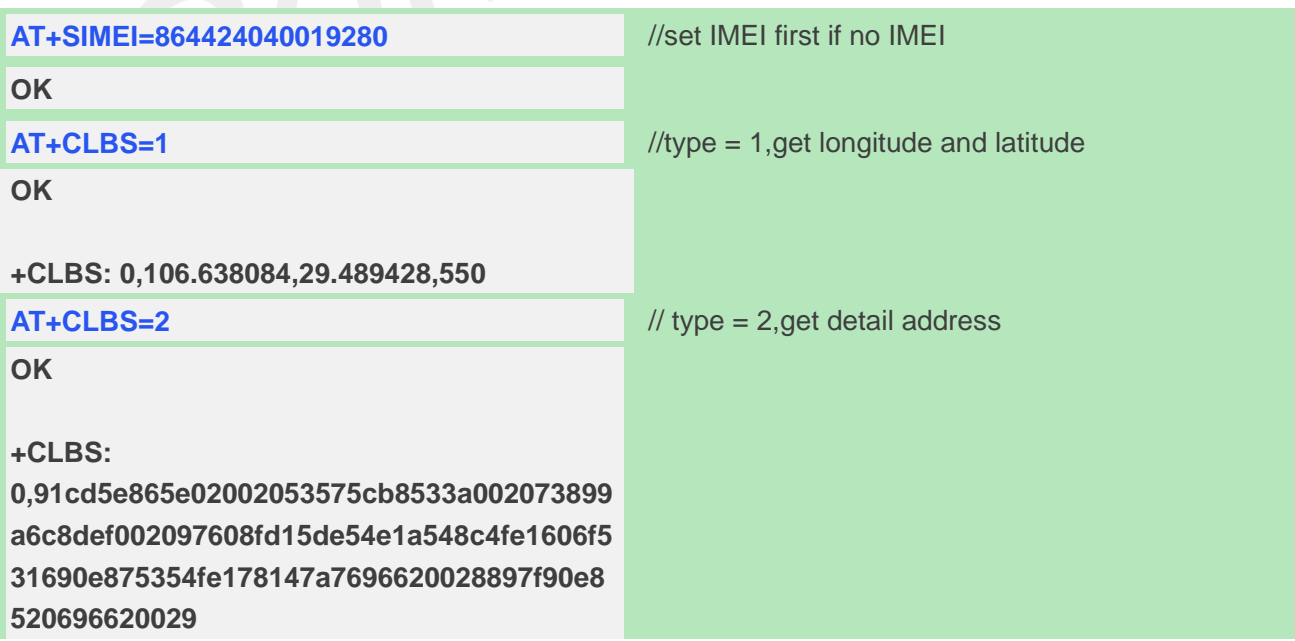

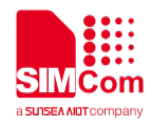

### **AT+CLBS=3** // type = 3,get access times **OK +CLBS: 0,0 AT+CLBS=4** // type = 4,get longitude latitude and date time **OK +CLBS:**

### **0,106.638084,29.489428,550,2020/6/17,9:34:16**